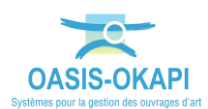

# **Suivi des visites périodiques dans OASIS-WEB**

*La démarche est illustrée sur les données du domaine « Protections acoustiques ».*

## **Démarche**

Le suivi des visites périodiques consiste à :

- Suivre la périodicité des visites dans le temps
- Détecter des retards éventuels.
- Ajuster la périodicité d'un type de visite à un ouvrage particulier

 *Le paramétrage des périodicités des visites des ouvrages fait l'objet de la documentation « Paramétrer les périodicités des visites dans OASIS-DT » à laquelle nous vous invitons à vous reporter si nécessaire.*

 *La génération des paquets de visite en fonction des périodicités fait l'objet de la documentation « Générer les paquets annuels de visites OKAPI » à laquelle nous vous invitons à vous reporter si nécessaire.*

## **Suivre la réalisation des visites au regard des périodicités**

Le suivi de la réalisation des visites est réalisé à l'aide de la thématique Année de la vue Propositions de visites.

Utilisez l'outil Vue :

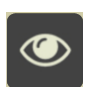

- o Pour afficher la vue « Propositions de visite » sur l'ensemble des Protections Acoustiques.
- Utilisez l'outil de thématique :

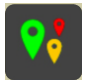

- o Pour choisir la thématique « Type=Inspection détaillée ».
- Et encore l'outil de thématique :

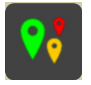

o Pour choisir la thématique « Année ».

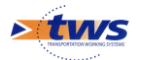

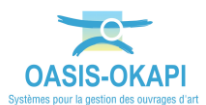

 Les propositions d'inspections détaillées sur l'ensemble des Protections Acoustiques sont affichées par année :

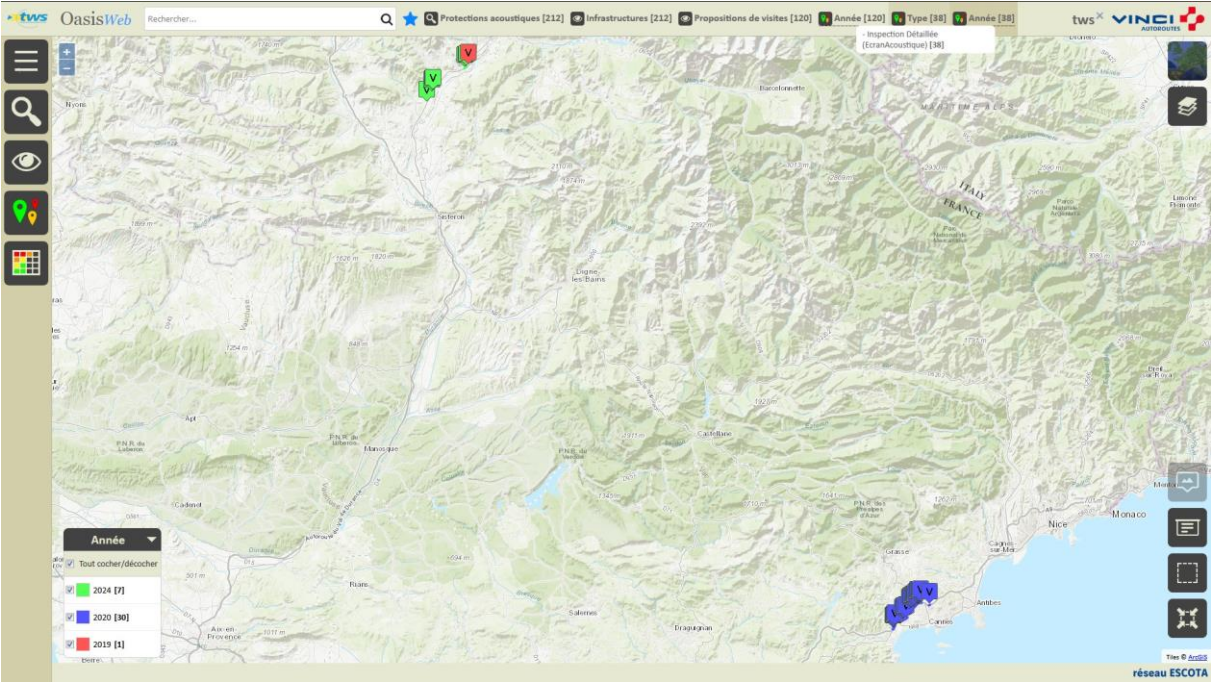

• Dans notre exemple,

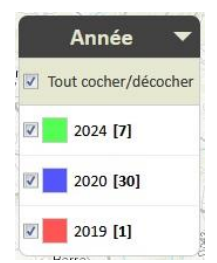

- o 1 inspection détaillée est en attente de réalisation depuis 2019 ; celle-ci apparaît en « rouge »
- o 30 sont à réaliser en 2020
- o 7 en 2024

### **Consulter l'agenda d'un ouvrage : prochaines visites à réaliser**

#### *Nous vous invitons, si nécessaire, à vous reporter à la documentation en ligne*

A l'issue du paramétrage des périodicités des visites, chaque ouvrage possède un agenda des visites à réaliser.

Dans OASIS-WEB,

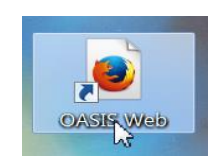

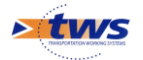

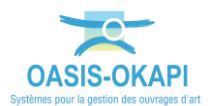

Utilisez l'outil de recherche pour présélectionner vos ouvrages,

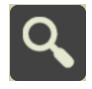

Affichez les ouvrages dans un tableau interactif,

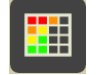

Sélectionnez un ouvrage et détaillez ses visites :

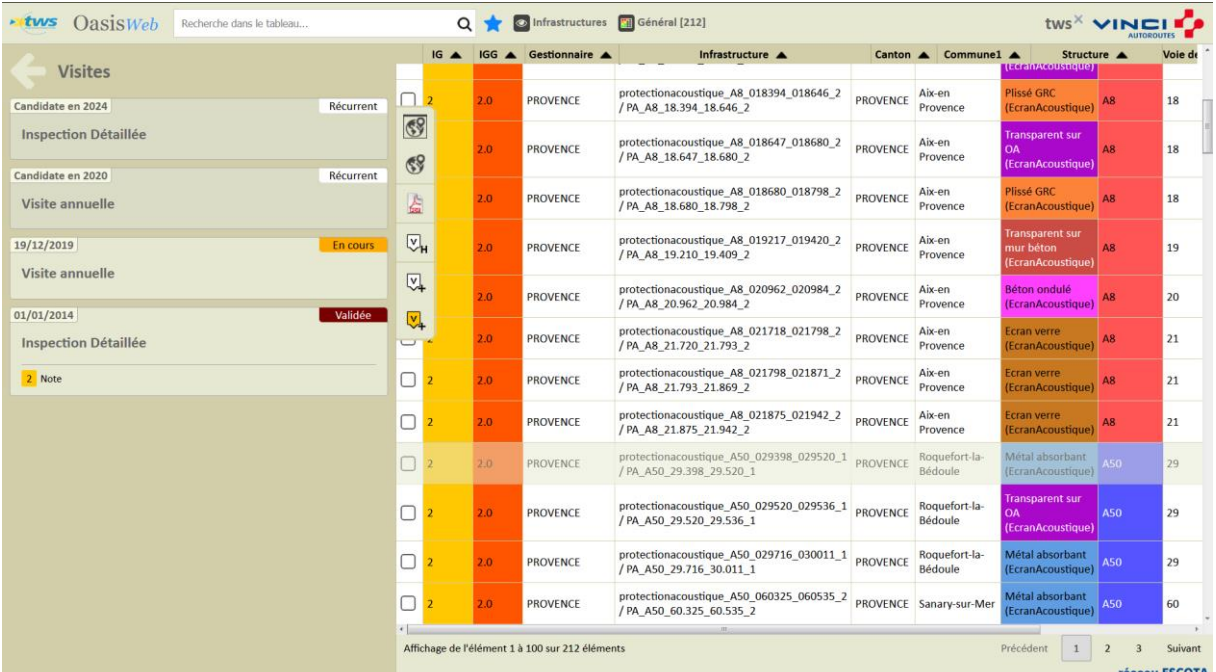

*Dans cet exemple, l'ouvrage ne connait aucun retard du point de vue des visites : une visite annuelle à réaliser en 2020 et une inspection détaillée en 2024*

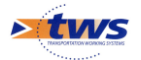

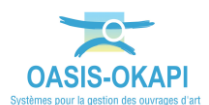

 Cette situation n'est pas générale ; certains ouvrages sont en attente de visites compte tenu des périodicités exprimées :

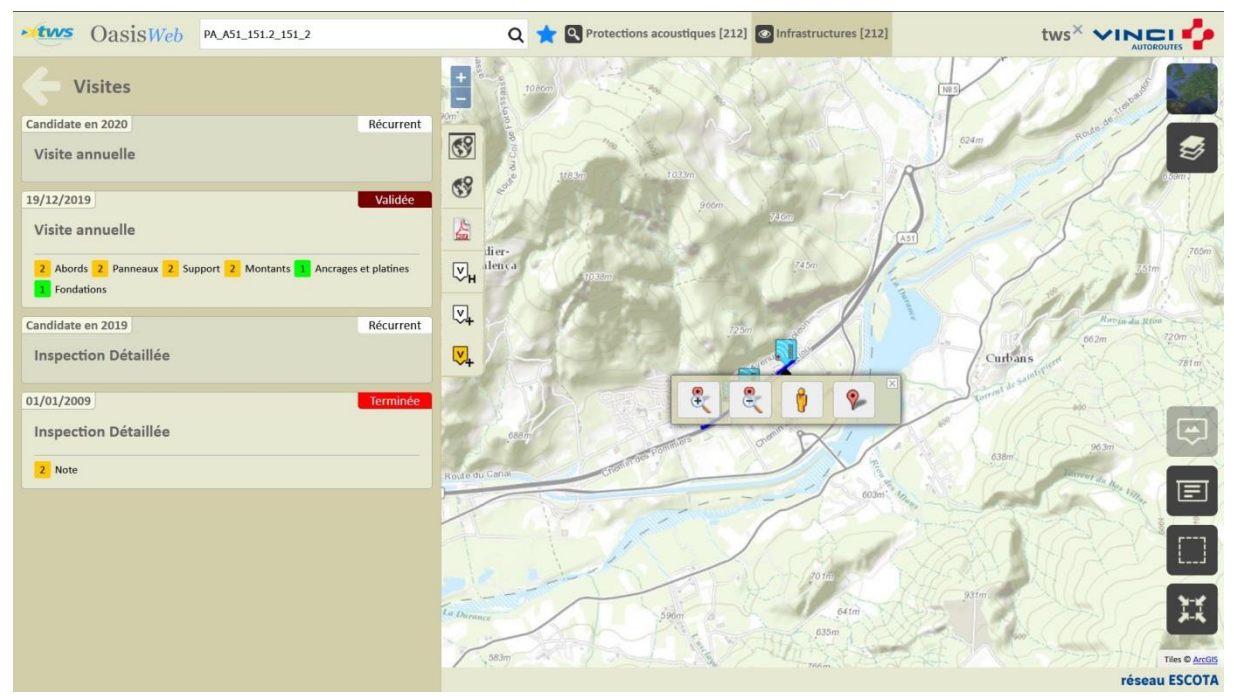

*Dans cet autre exemple, l'ouvrage est en attente d'une inspection détaillée depuis 2019.*

#### **Ajuster la périodicité d'un type de visite pour un ouvrage**

Il peut s'avérer nécessaire de modifier la périodicité d'un type de visite sur un ouvrage particulier.

On peut ainsi par exemple déroger à la règle générale (périodicité des Inspections Détaillées fixée à 10 ans) :

Dans l'interface OASIS-WEB :

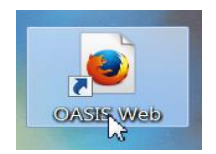

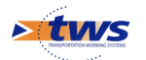

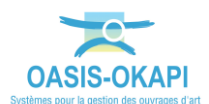

 Après avoir édité l'ouvrage, directement dans le bloc [Visites] si vous avez les droits :

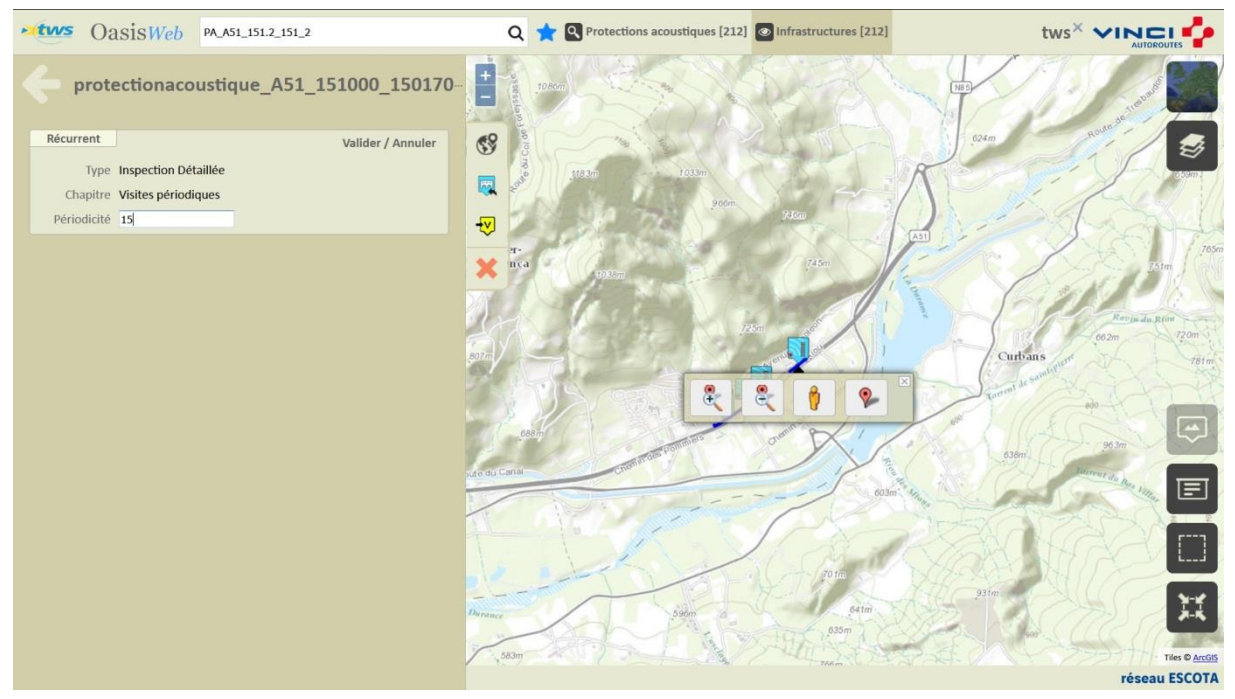

*Dans cet exemple, la périodicité de l'Inspection Détaillée d'un ouvrage a été portée à 15 ans*

 Après cette augmentation, l'ouvrage ne connait plus de retard dans la réalisation de ses visites :

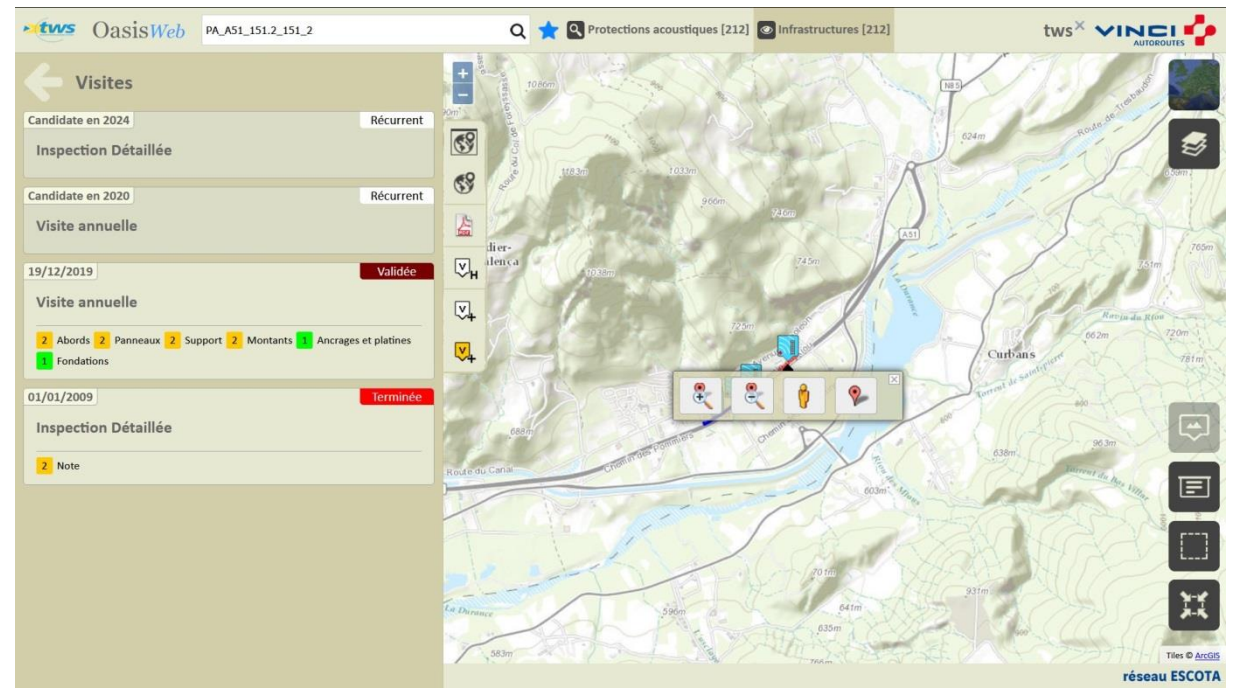

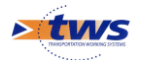